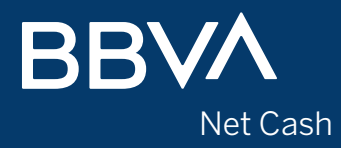

## **Manual Requisitos Técnicos**

**Última actualización diciembre 2022**

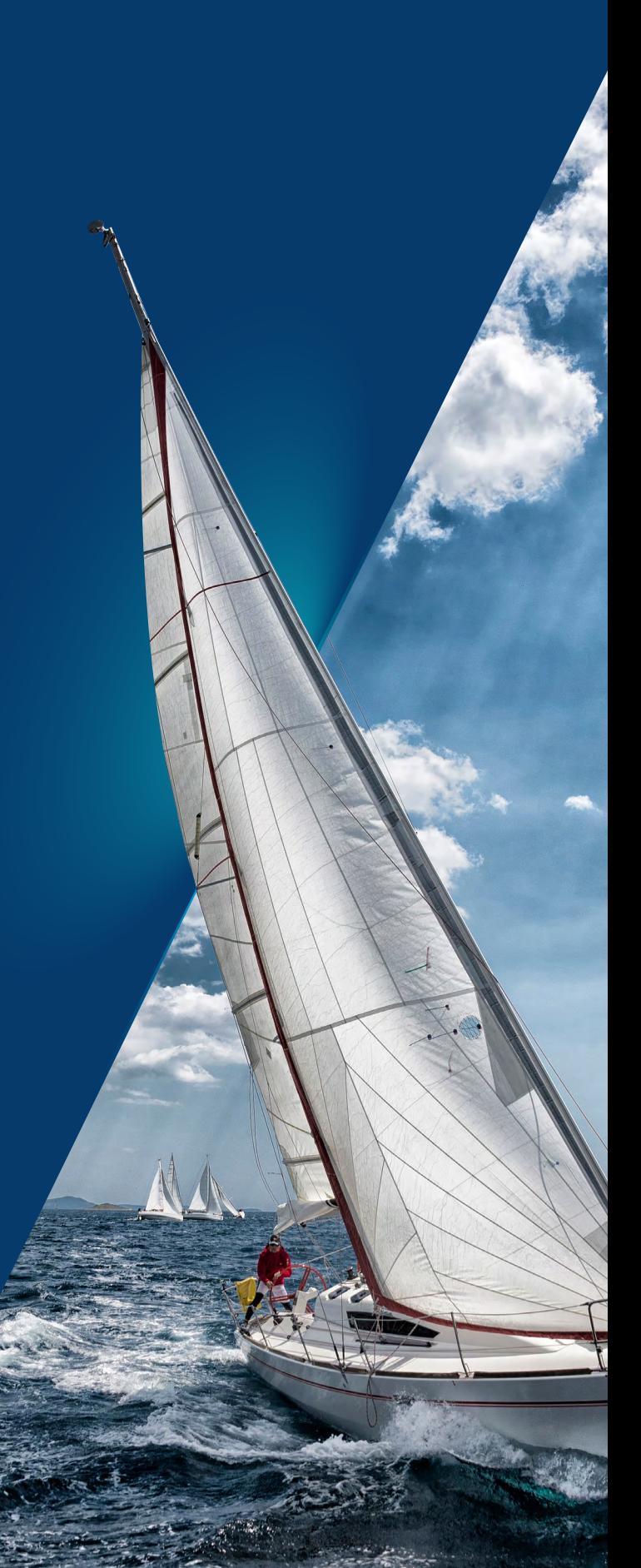

# Índice

<span id="page-1-0"></span>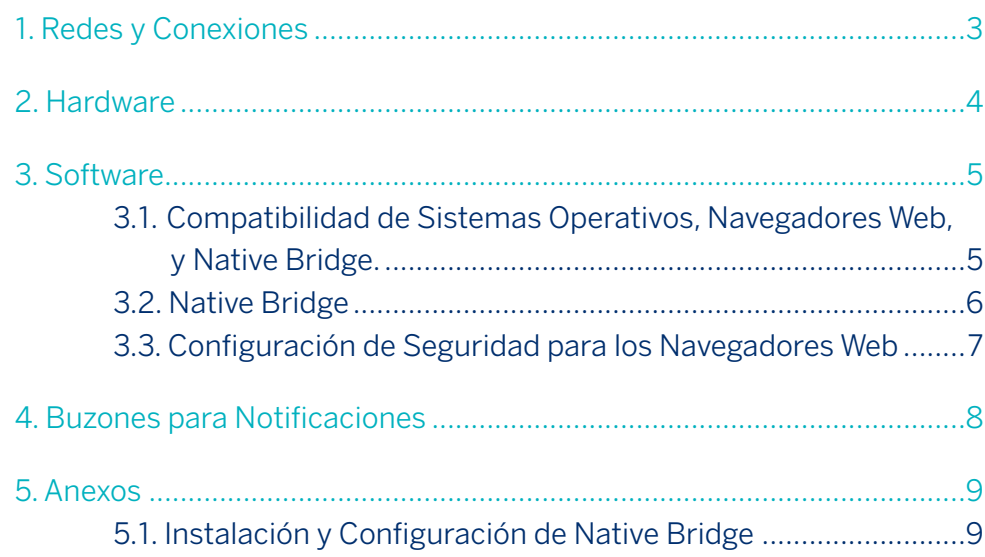

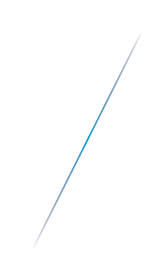

<span id="page-2-0"></span>Ancho de Banda: Mínimo 2 Mbps (recomendado 5 Mbps). Dominios: https:www.bbvanetcash.mx

### Puertas Enlaces:

- $\cdot$  172.16.102.21
- $\cdot$  172.16.102.22
- $\cdot$  172.16.102.23
- 172.16.102.24
- Puerto: 443

Buzones funcionales: Direcciones de correo electrónico que reciben nuestros clientes.

- Avisos a terceros: avisosnetcash.mx@bbva.com
- Notificaciones que les llegan a los responsables de las mismas, que aparecen en el contrato de cada referencia: clientes@bbva.mx
- Desbloqueos de clave de acceso administradores: helpdesknetcash.mx@bbva.com
- Para correos a la UNE: defensaune@bbvabancomer.com y une.mx@bbva.com

#### **IMPORTANTE**

Los clientes que cuenten con VPN, se tendrán que contactar con su ejecutivo para que les proporcione las puertas de enlace.

## **2. Hardware**

<span id="page-3-0"></span>Procesador: Séptima generación o superior. Memoria: Mínima 4 GB en RAM (recomendada 8 GB en RAM). Espacio en disco duro: Suficiente para la descarga de archivos temporales. Resolución en pantalla: Mínimo 1024x768 pixeles. Bluetooth en el equipo: Mínimo versión 4.0

#### **IMPORTANTE**

No utilizar extensiones en los puertos USB para dispositivos periféricos de entrada (mouse y teclado), ya que interfiere con los dispositivos de seguridad.

## **3. Software**

## <span id="page-4-0"></span>3.1. Compatibilidad de Sistemas Operativos, Navegadores Web, y Native Bridge.

La siguiente matriz muestra la compatibilidad para el funcionamiento de **BBVA Net Cash** entre Sistemas Operativos, navegadores web y Native Bridge (Puente Nativo).

> Requisitos técnicos para operar en BBVA Net Cash Lista de navegadores con los que tenemos compatibilidad Última versión del DIGIPASS Native Bridge 2.8.2. Esta nueva versión soporta: **Navegador** Versión Sistema Operativo soportado (Windows y MacOS) a partir de la Windows 10 y superiores **Google Chrome**  $\bullet$ versión 74  $\bullet$ MacOS 10.14 y superiores (Windows y MacOS) a partir de la Windows 10 y superiores Mozilla Firefox versión 50 MacOS 10.14 y superiores (Solamente Windows) a partir de la Windows 10 y superiores **Microsoft Edge** versión 80 MacOS 10.14 y superiores Windows 10 y superiores Opera (Windows) a partir de la versión 60 MacOS 10.14 y superiores Si es la primera vez que ingresas a BBVA Net Cash, el sistema te pedirá descargar por única vez el

> > Figura 1. Matriz de compatibilidad de BBVA Net Cash

software Native Bridge.

La aplicación le solicitará descargar e instalar el software de Native Bridge (Puente Nativo), para lo cual, se le mostrará la siguiente pantalla:

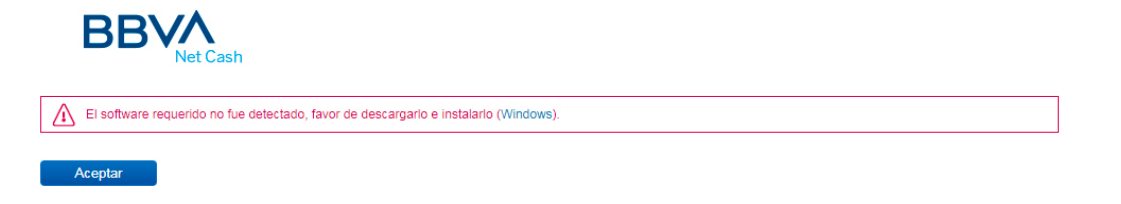

Manual Requisitos Técnicos

<span id="page-5-0"></span>Próximamente se liberará la opción de utilizar el software de Native Bridge (Puente Nativo) para el resto de los navegadores web de la matriz de compatibilidad.

Para la instalación y configuración de Native Bridge en su equipo, consulte el anexo 5.1 Instalación y Configuración de Native Bridge.

#### **IMPORTANTE**

Para los equipos MAC, antes de instalar cualquier versión se requiere que **guarde** y **cierre**  todas las aplicaciones abiertas que tenga en ese momento, ya que después de la instalación la aplicación solicita el reinicio del equipo.

**Sistemas operativos y navegadores sin soporte:**

- Windows 8 (soporte finaliza el 10 de enero 2023)
- Navegadores Internet Explorer 10 y 11 (IE10, IE11) (soporte finalizó en enero de 2022)

## 3.2. Native Bridge

La opción de descarga de este software se presenta durante el proceso de acceso al portal de BBVA Net Cash, cuando se detecta que el equipo no lo tiene instalado. No solo para el uso de la Llave Inteligente BBVA sino también para el Bluetooth.

Si el equipo ya tiene instalado el software y existe una nueva versión, se solicitará descargar e instalar la nueva versión.

Para la instalación y configuración de Native Bridge en su equipo, consulte el anexo 5.1 Instalación y Configuración de Native Bridge.

#### **IMPORTANTE**

Si el equipo se encuentra en un entorno de red corporativo con proxy, será necesario solicitar al equipo de redes de su empresa el acceso al siguiente dominio de Internet: localhost.vdsnb.com

#### [Índice](#page-1-0)

## <span id="page-6-0"></span>3.3. Configuración de Seguridad para los Navegadores Web

- **-** Al entrar por primera vez:
	- "Confiar en el sitio https://www.bbvanetcash.mx"
- **-** Permitir ventanas emergentes de los sitios:
	- https://www.bbvanetcash.mx
- **-** Configurar cookies a nivel medio.

Para más detalle, consulte el anexo 5.3 Configuración del navegador web.

## **4. Buzones para Notificaciones**

<span id="page-7-0"></span>Por medio de estos buzones, **BBVA Net Cash** estará enviando notificaciones de las operaciones monetarias, alta, baja y modificación de cuentas beneficiarias de terceros, cambios o altas de Responsables de Notificaciones, alta y modificaciones de límites en los servicios a los usuarios del canal por parte de los administradores, avisos de pagos a los terceros y a los administradores, avisos para restablecer claves de acceso que hayan solicitado.

Notificaciones: clientes@bbva.mx

Avisos a terceros: avisosnetcash.mx@bbva.com

Help Desk: helpdesknetcash.mx@bbva.com

## **5. Anexos**

## <span id="page-8-0"></span>5.1. Instalación y Configuración de Native Bridge

Durante el proceso de acceso a **BBVA Net Cash**, se detectará si el navegador web que se esté utilizando soporta Native Bridge y si ya se tiene instalada esta tecnología en el equipo. No solo para el uso de la Llave Inteligente BBVA sino también para el Bluetooth.

Si no se tiene Native Bridge instalado, se mostrará un mensaje con los enlaces para descargar el software correspondiente al Sistema Operativo.

#### Windows:

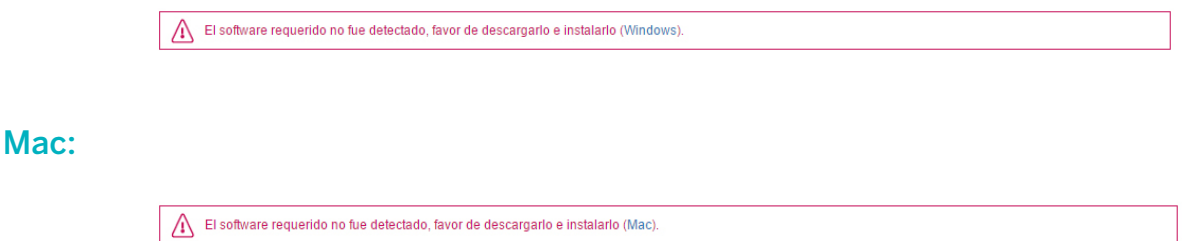

Si ya se cuenta con una versión del software de Native Bridge instalada en su equipo, pero ésta no es la más reciente, se mostrará un mensaje con los enlaces para descargar la última versión del software correspondiente al Sistema Operativo.

#### Windows:

Hay una actualización disponible del software requerido, favor de descargarla e instalarla (versión 2.5.6 para Windows).

### Mac:

Hay una actualización disponible del software requerido, favor de descargarla e instalarla (versión 2.5.6 para Mac)

## **IMPORTANTE**

Para la instalación del software de Native Bridge se requiere contar con permisos de administrador en el equipo, no en su canal BBVA Net Cash.

## Instalación

- Ejecutar el instalador de Native Bridge
- Seleccionar la opción "Acepto los términos y condiciones de la licencia"
- Clic en el botón Instalar

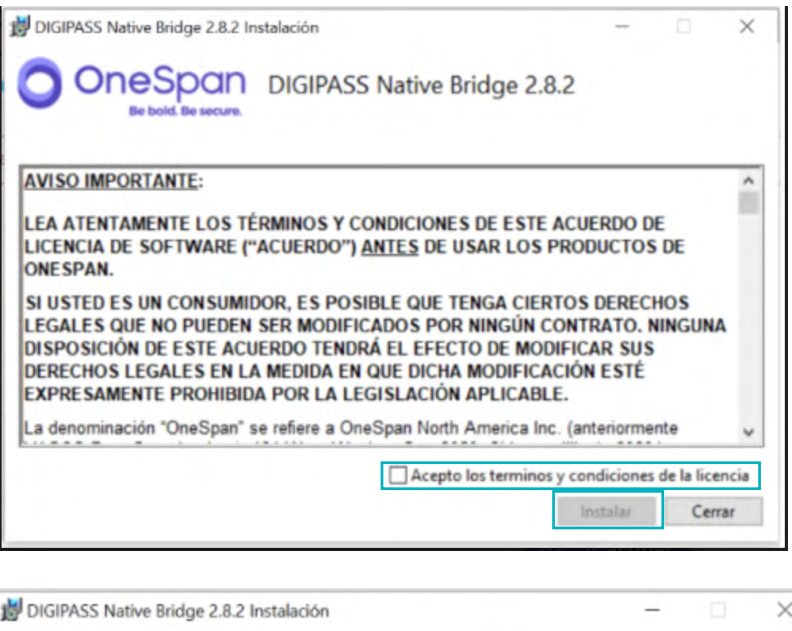

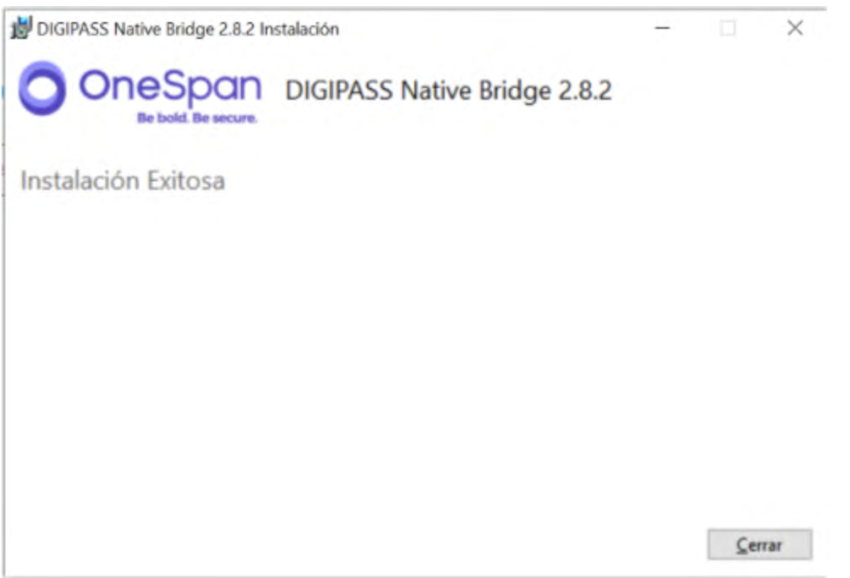

## Configuración

La siguiente configuración aplica para todos los navegadores web en equipos con Sistema Operativo Mac.

- **-** Ingresar a Aplicaciones > Utilidades > Acceso a Llaveros
- **-** En el menú Preferencias > Certificados
	- Seleccionar "No" en la opción Protocolo de estado de los certificados en línea (OCSP)
	- Seleccionar "No" en la opción Lista de revocación de certificados (CRL)
	- Reiniciar todos los navegadores web que tenga abiertos

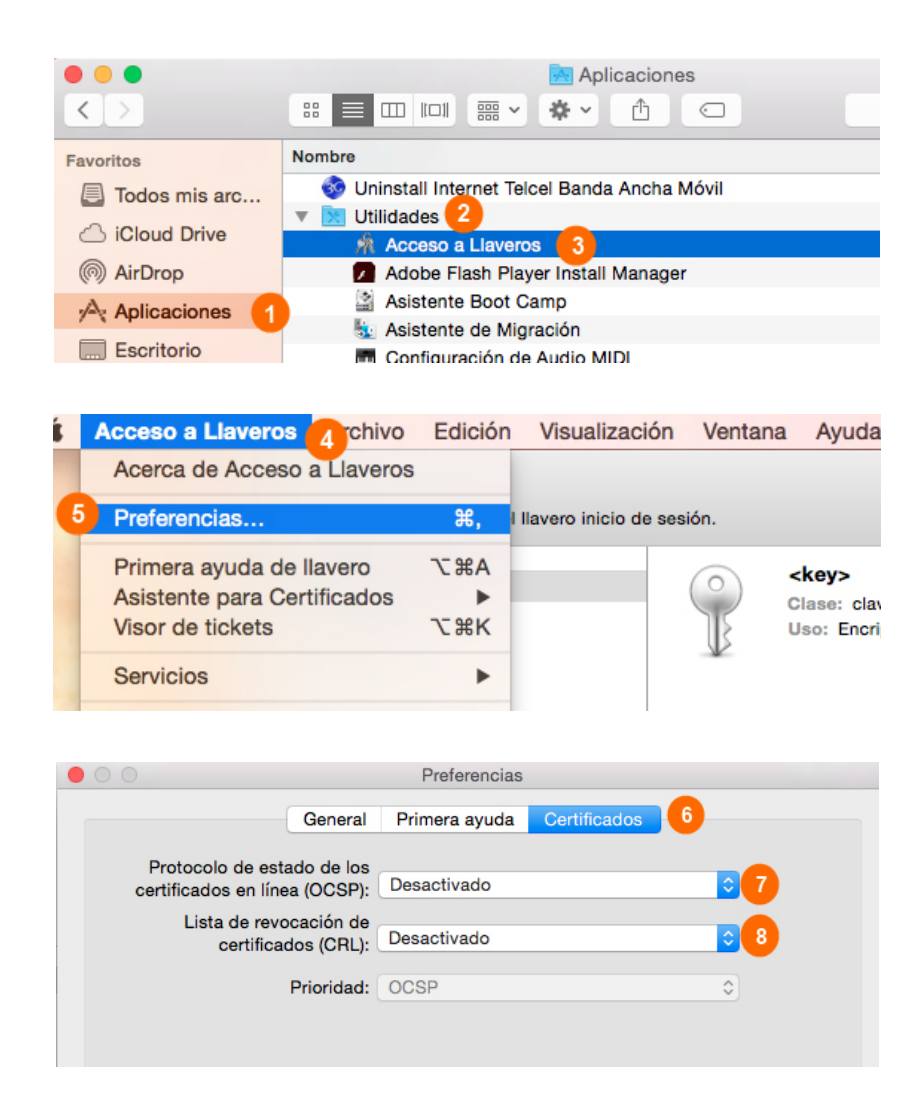

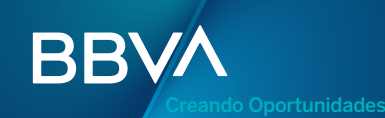